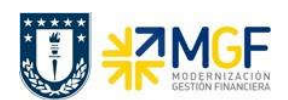

Manual de Usuario

## 5.5.8 Repartición Prestadora Registra Cuenta por Cobrar (Cobra Préstamo)

El prestador registra la cuenta por cobrar del prestamo entregado, utilizando como deudor al beneficiario, a quien se le cobrará.

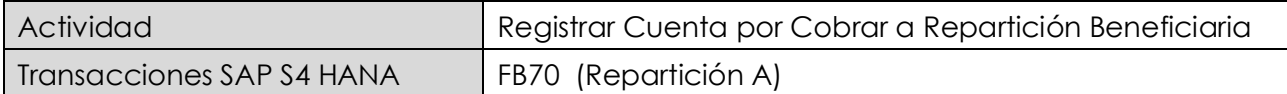

Esta actividad se inicia como sigue:

- Menú SAP: Finanzas  $\rightarrow$  Gestión financiera  $\rightarrow$  Deudores  $\rightarrow$  Contabilización  $\rightarrow$  Factura
- · Acceso directo a la transacción: FB70

Lo primero a revisar, es que sociedad está operando. Para cambiar la sociedad se debe presionar el botón: **Ba Sociedad** 

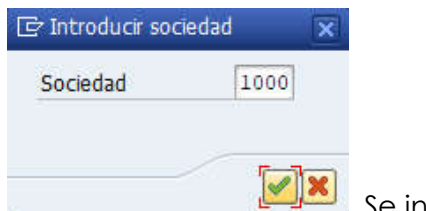

Se ingresa la sociedad a utilizar y se presiona  $\blacktriangleright$ 

#### Etiqueta: Datos Básicos

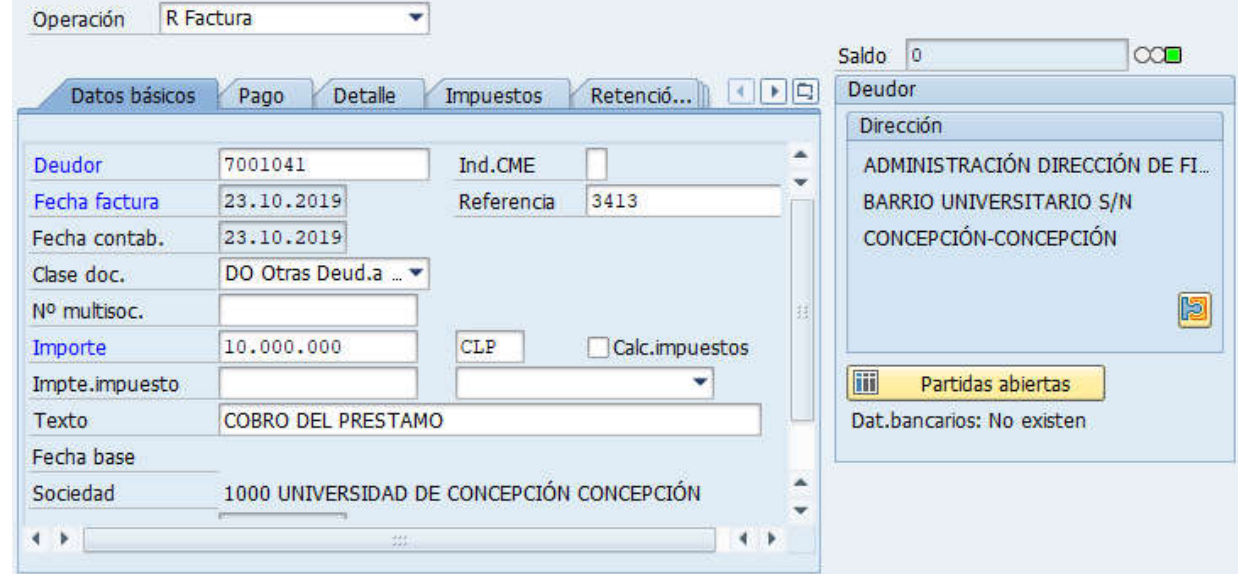

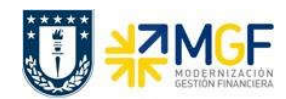

#### Contabilizaciones Generales para Reparticiones

Manual de Usuario

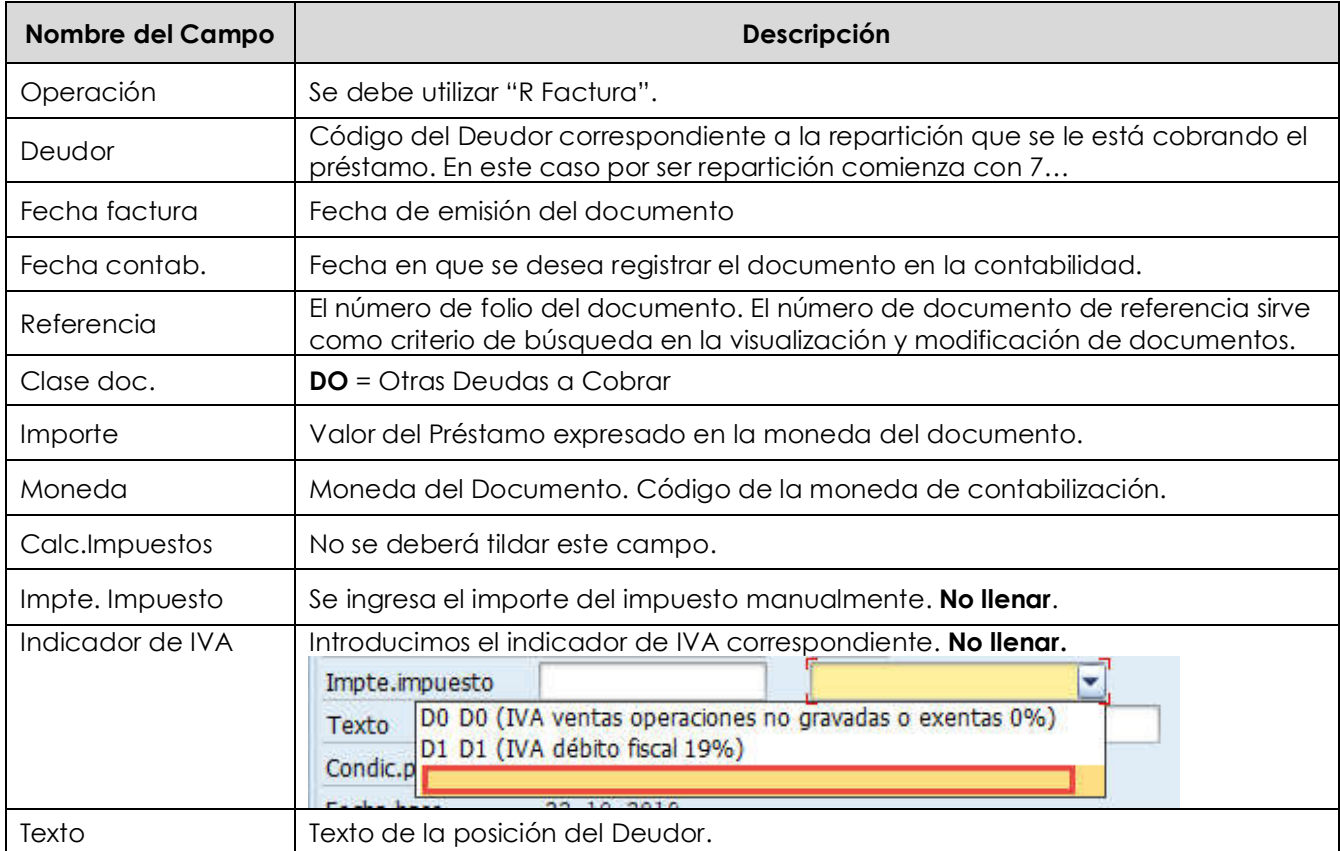

# Etiqueta: Pago

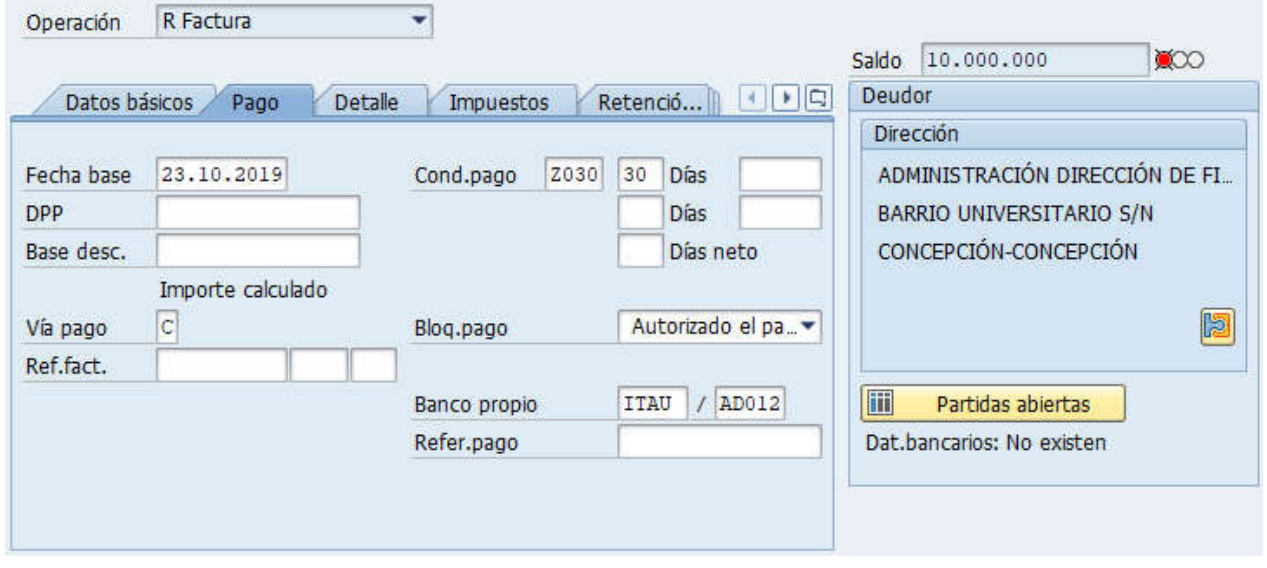

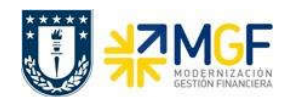

#### Contabilizaciones Generales para Reparticiones

Manual de Usuario

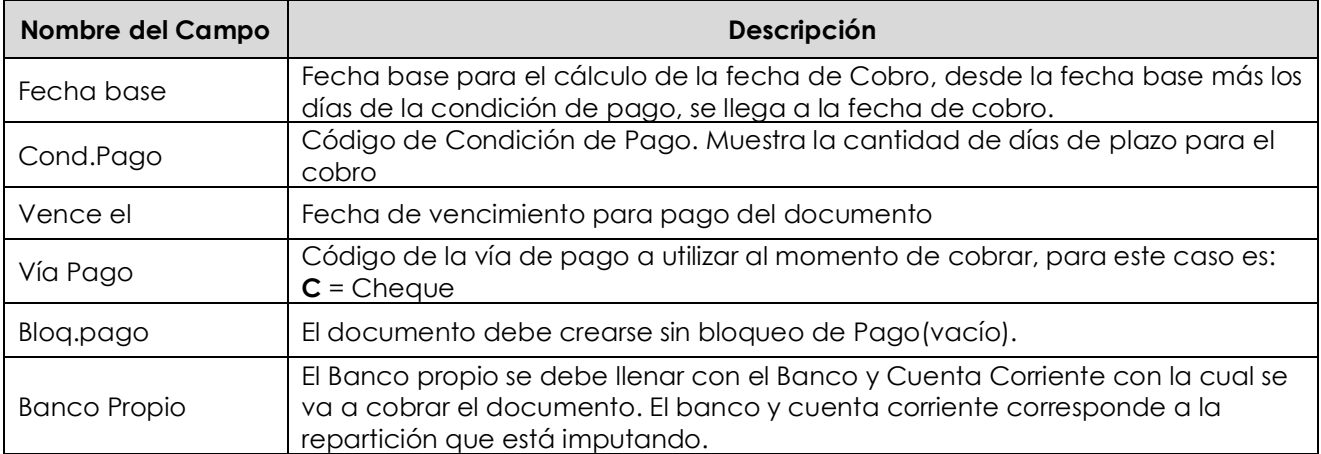

# Etiqueta: Detalle

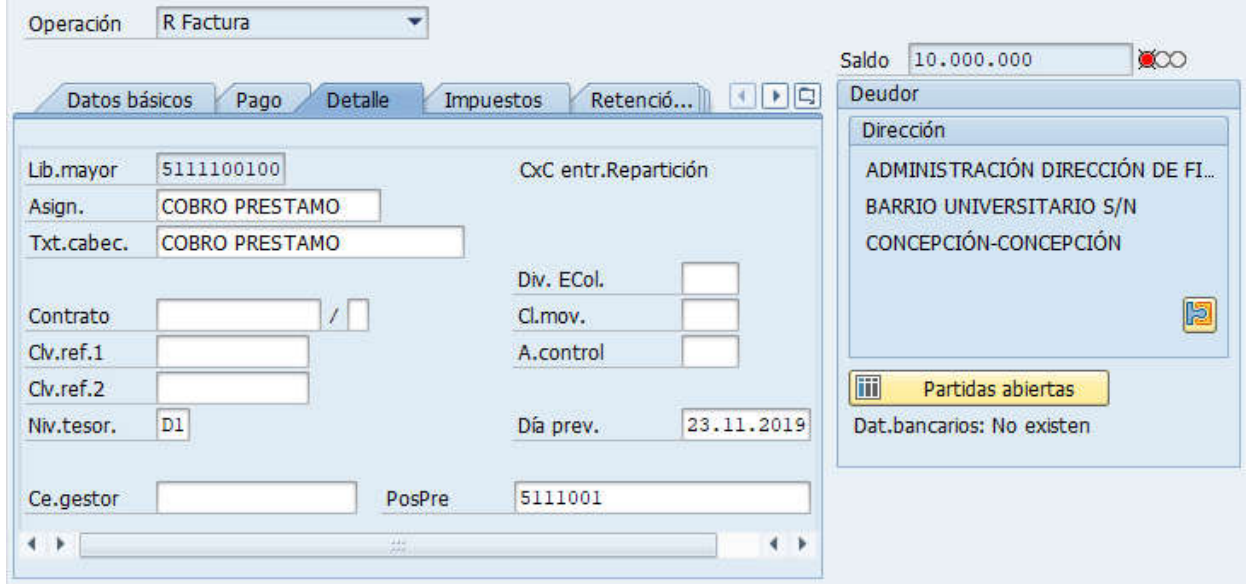

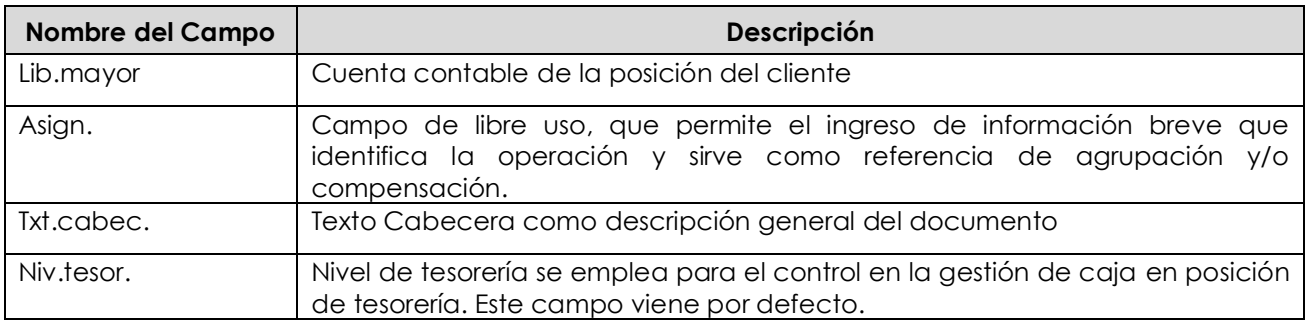

Documentación Proyecto MGF

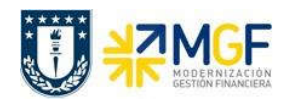

Manual de Usuario

### Sección: Posiciones contables:

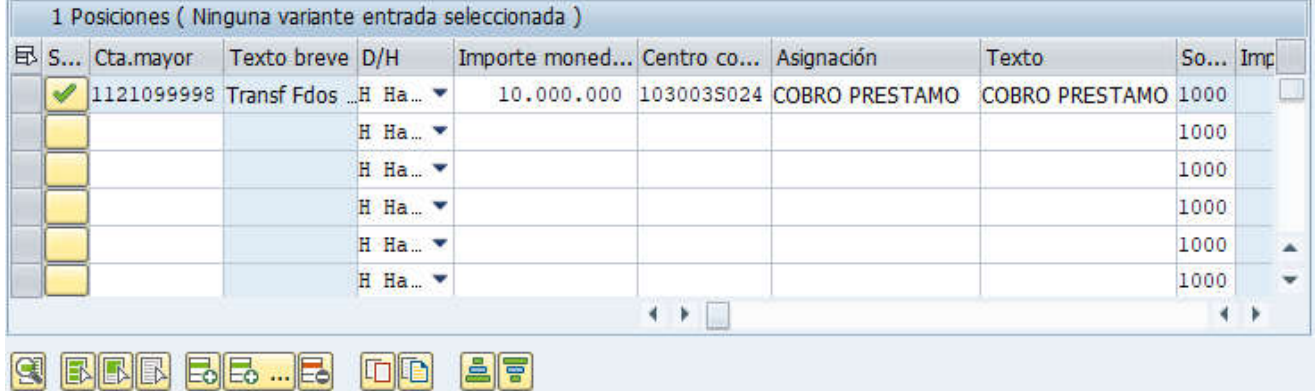

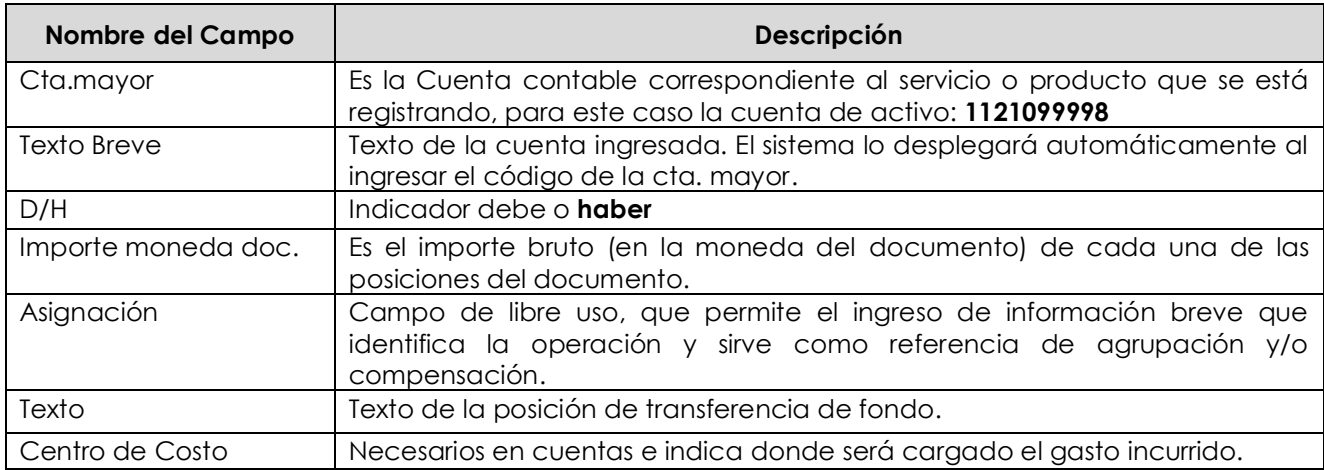

Para que el documento se contabilice, el saldo debe ser cero . Saldo 0 El status en verde indica que el documento puede ser contabilizado, en cambio el status en rojo indica que No puede ser contabilizado.

Se debe presionar el icono **et angli a l'angli de la constituta** y de esta forma se puede visualizar el asiento que se generará:

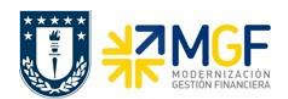

### Contabilizaciones Generales para Reparticiones

Manual de Usuario

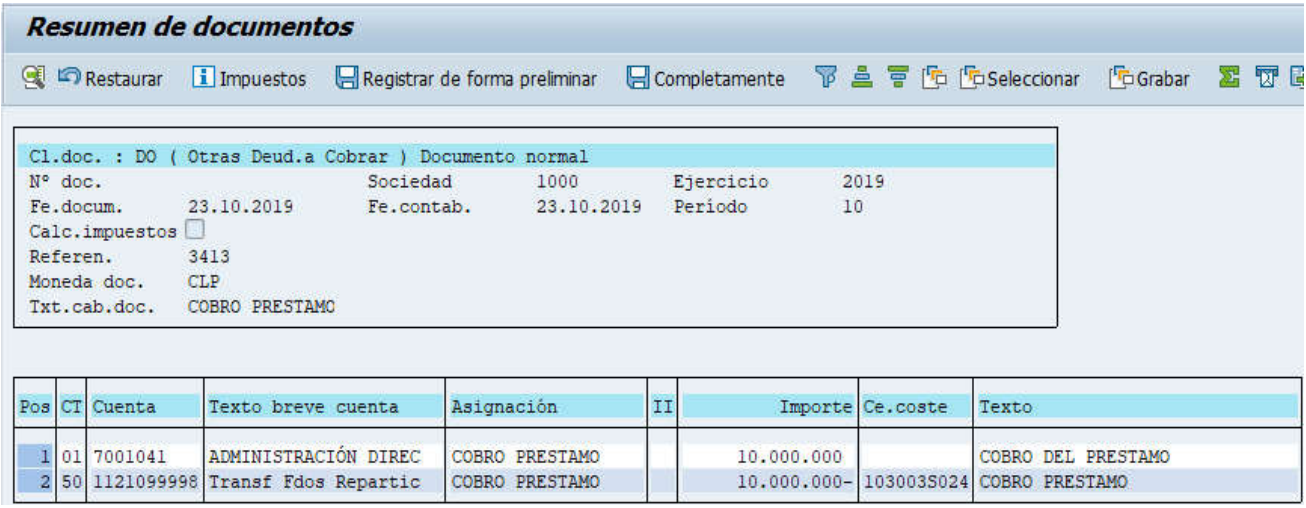

Para grabar y contabilizar el documento se puede presionar v finalmente aparecerá el siguiente mensaje:

Doc.1800000019 se contabilizó en sociedad 1000